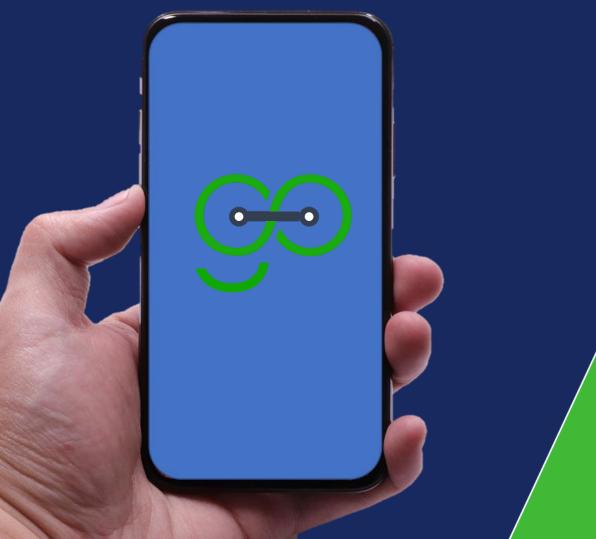

#### Bunifu Go Parent User Guide.

Safety & Communication Guaranteed.

Bunifu Go - Empowering the school to manage transport efficiently and orderly using transport system with **real-time** tracking and **SMS** notifications to parents.

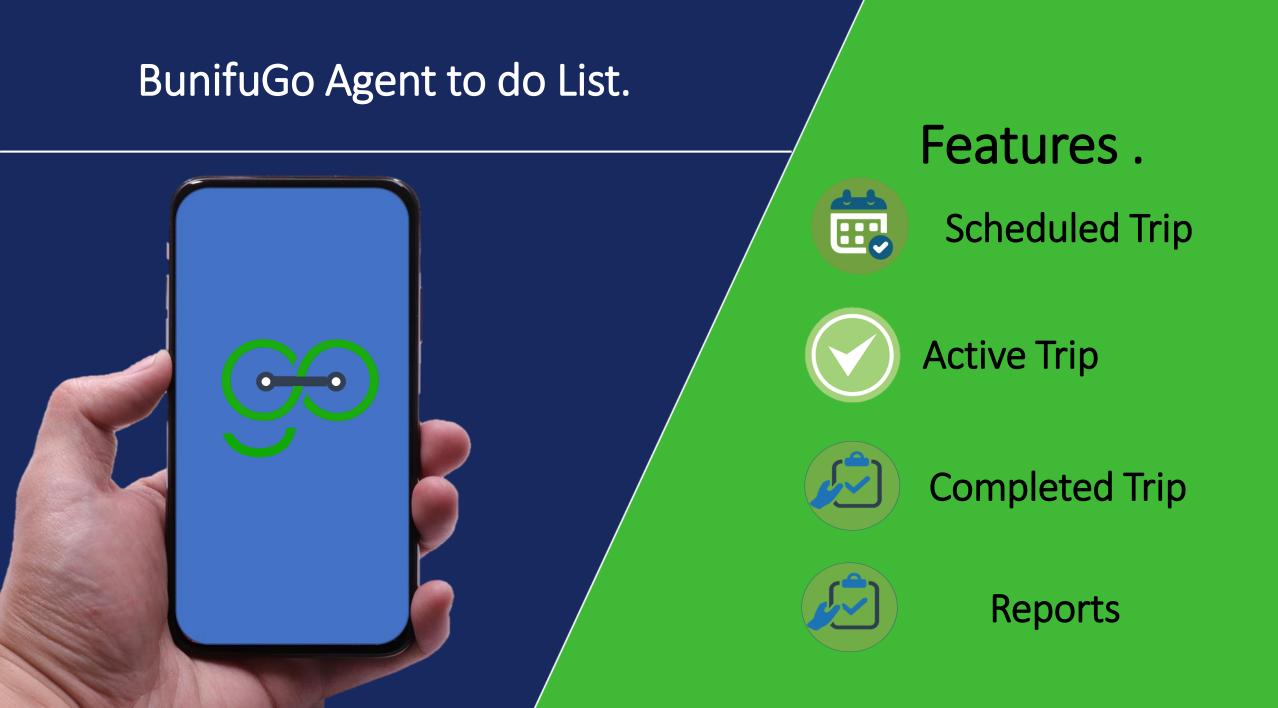

#### Functionalities.

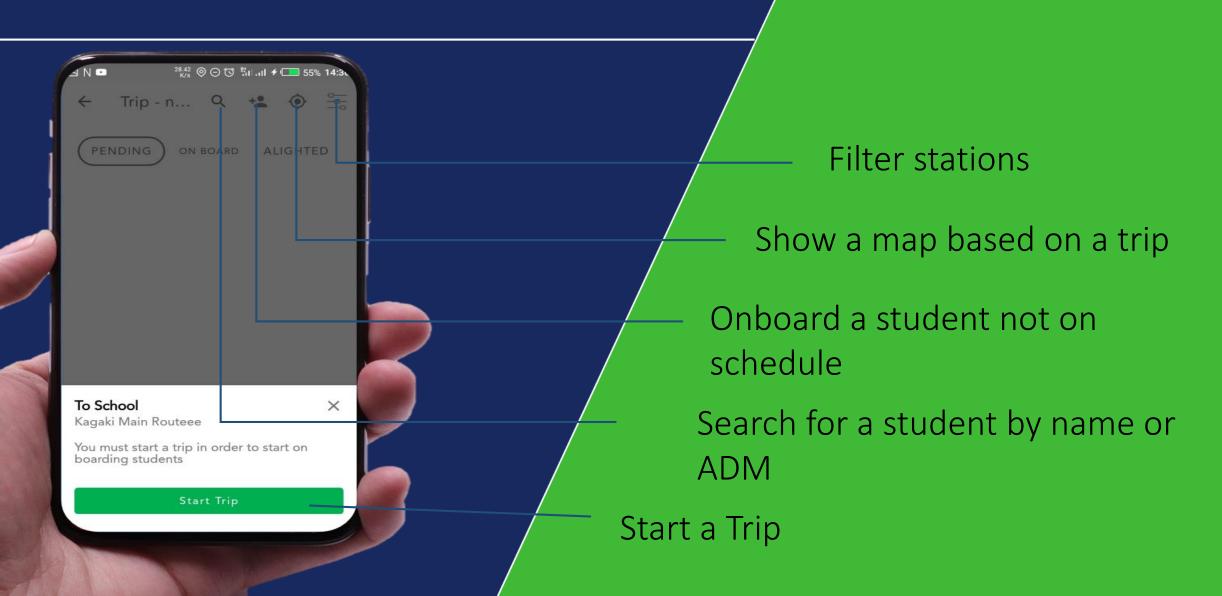

#### How to start a Trip.

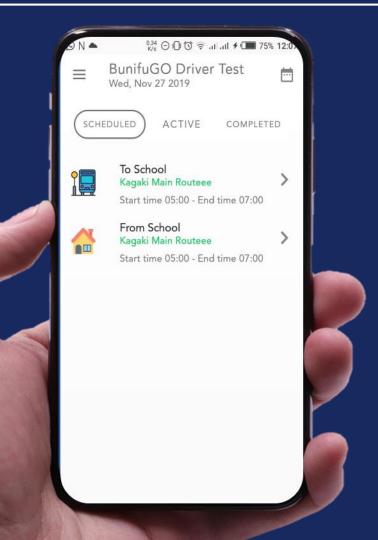

#### Step 1

### Select a schedule To **School** or **From School**.

#### Starting a Trip

| ⊿ N •             |                          | <sup>28.42</sup> ⊗ ⊖ | 10 WI      | <b>≁</b> ( <u> </u> | % 14:3 <b>.</b> |   |
|-------------------|--------------------------|----------------------|------------|---------------------|-----------------|---|
| ÷                 | Trip - r                 | 1 C                  | × +•       | ۲                   |                 |   |
| PEN               | DING                     | ON BO                | ard A      | LIGHTE              | Đ               |   |
|                   | Main Ro                  |                      |            |                     | ×               |   |
| You mu<br>boardii | ist start a<br>ng studer | trip in o<br>nts     | rder to st | tart on             |                 |   |
|                   | $\langle$                | Start T              | rip        | >                   |                 |   |
|                   |                          |                      |            |                     | 1               | N |

#### Step 2

### Finally click on the start a trip button.

#### How to onboard students.

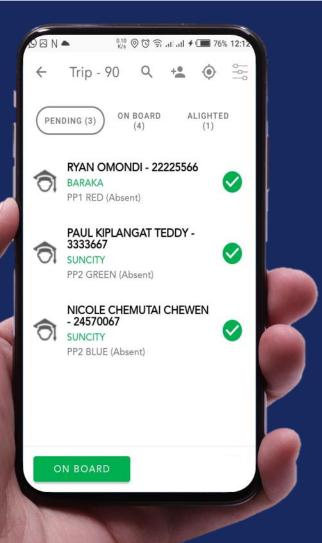

#### Step 1

To onboard a student, select the student by ticking the name of student displayed as pending.

#### How to onboard students.

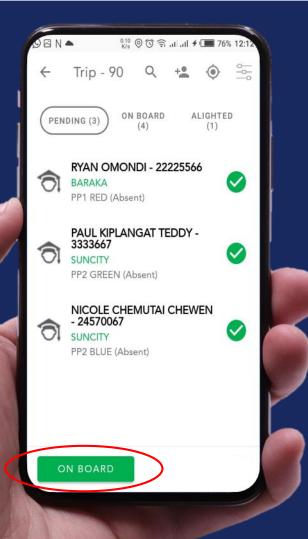

#### Step 2

#### Finally click the **on board** button.

#### How to onboard students.

| <ul> <li>★ 1111</li> <li>★</li> <li>★</li></ul> | ASHLEY MOSOMI<br>PP1 RED (BARAKA)<br>Kagaki Main Routeee - Trip 1<br>KBZ 001 - Kenn Kenboi<br>ASHLEY MOSOMI<br>PP1 RED (BARAKA)<br>Kagaki Main Routeee - Trip 2              |     | 0.00<br>K/s ⊙ Ծ ∛ii .ii ≁0                       | 55% 14:33 |
|----------------------------------------------------------------------------------------------------|----------------------------------------------------------------------------------------------------|-----|--------------------------------------------------|-----------|
| <ul> <li>PP1 RED (BARAKA)<br/>Kagaki Main Routeee - Trip 1<br/>KBZ 001 - Kenn Kenboi</li> <li>ASHLEY MOSOMI<br/>PP1 RED (BARAKA)<br/>Kagaki Main Routeee - Trip 2</li> </ul>                                                                                                    | <ul> <li>PP1 RED (BARAKA)<br/>Kagaki Main Routeee - Trip 1<br/>KBZ 001 - Kenn Kenboi</li> <li>ASHLEY MOSOMI<br/>PP1 RED (BARAKA)<br/>Kagaki Main Routeee - Trip 2</li> </ul> | ← 1 | 111                                              | ×         |
| PP1 RED (BARAKA)         O           Kagaki Main Routeee - Trip 2         O                                                                                                    | PP1 RED (BARAKA)           Kagaki Main Routeee - Trip 2                                                                                                    | ରି  | PP1 RED (BARAKA)<br>Kagaki Main Routeee - Trip 1 | <b>v</b>  |
|                                                                                                    |                                                                                                    | ଚି  | PP1 RED (BARAKA)<br>Kagaki Main Routeee - Trip 2 | 0         |
|                                                                                                    |                                                                                                    |     |                                                  |           |
|                                                                                                    |                                                                                                    |     | ON BOARD                                         |           |

#### Step 3

You can also onboard a student specific student by Click on the search icon then enter the student's ADM or NAME.

#### Bending students.

| No      | 0.00<br>K/s ⊖ ♂ ‼il.il ≁ (                                         | <b>5</b> 5% 14:. |
|---------|--------------------------------------------------------------------|------------------|
| ÷       | Trip - 88 Q +                                                      |                  |
|         | NDING ON BOARD ALI<br>(94) (0)                                     | GHTED<br>(0)     |
| Ô       | ASHLEY MOSOMI - 1111<br>BARAKA<br>PP1 RED (Absent)                 | 0                |
| ଚି      | KENNETH KIMELI -<br>2457577209<br>SUNCITY<br>PP1 GREEN (Absent)    | 0                |
| <u></u> | SOPHIE CHEROP RONO -<br>2457<br>RORET<br>PP2 RED (Absent)          | 0                |
| ଚ       | PAUL KIPLANGAT TEDDY -<br>3333667<br>SUNCITY<br>PP2 GREEN (Absent) | 0                |

From a active trip you can view the number of students who have not yet boarded the bus.

#### How to view students on board Step by Step.

| DEN | ▲ 0.84 © © 🗟 allat ≁0                                  | 76% 12:13     |  |
|-----|--------------------------------------------------------|---------------|--|
| ÷   | Trip - 90 Q                                            | <u>ف</u>      |  |
| PEN | DING (0) ON BOARD AL                                   | IGHTED<br>(1) |  |
| ଚ   | ASHLEY MOSOMI - 1111<br>BARAKA<br>PP1 RED              | 0             |  |
| ଚ   | KENNETH KIMELI -<br>2457577209<br>SUNCITY<br>PP1 GREEN | 0             |  |
| ଚ   | LION BETT - 2454<br>SIZZLING<br>PP2 RED                | 0             |  |
| ଚ   | SOPHIE CHEROP RONO -<br>2457<br>RORET<br>PP2 RED       | 0             |  |
|     | ROP OFF                                                | 0             |  |
|     |                                                        |               |  |

To view students on board.

From a active rip, click the on board option. The list of students onboard will be displayed.

#### How to drop off Students.

|  | DEN          | 0.84<br>K/s                                       | ուր։ 🗟 🖉     | <b>f</b> 🔳 76%  | 5 12:13 |   |
|--|--------------|---------------------------------------------------|--------------|-----------------|---------|---|
|  | $\leftarrow$ | Trip - 90                                         | Q            | O               | <br>    |   |
|  | PEN          |                                                   | BOARD<br>(7) | ALIGHTEI<br>(1) | þ       |   |
|  | ଚ            | ASHLEY MOS<br>BARAKA<br>PP1 RED                   | OMI - 111'   | 1               | •       | ł |
|  | Ô            | KENNETH KIM<br>2457577209<br>SUNCITY<br>PP1 GREEN | ieli -       |                 | 9       |   |
|  | ଚ            | LION BETT - 2<br>SIZZLING<br>PP2 RED              | 454          |                 | •       |   |
|  | ଚ            | SOPHIE CHER<br>2457<br>RORET<br>PP2 RED           | OP RONO      | - (             | С       | L |
|  |              | ROP OFF                                           | >            | (               | 0       |   |

To drop off students.

To drop off students, select the student/ students that should alight then click the drop off button .

#### Alighted students.

| -   | 1.14<br>K/s © C                                      | ) (© al al ≉ | 76%            | 12:1 |
|-----|------------------------------------------------------|--------------|----------------|------|
| ÷   | Trip - 90                                            | Q            | ۲              |      |
| PEN | DING (0) ON BOA<br>(4)                               | ARD A        | LIGHTED<br>(4) |      |
| ଗ   | ASHLEY MOSON<br>BARAKA<br>PP1 RED                    | AI - 1111    |                | r    |
| ରି  | KENNETH KIMEL<br>2457577209<br>SUNCITY<br>PP1 GREEN  | 1-           |                |      |
| ରି  | LION BETT - 2454<br>SIZZLING<br>PP2 RED              | 4            |                |      |
| ଚ   | EMMANUEL KIPP<br>MUTAI - 2515<br>SUNCITY<br>PP2 BLUE | NGENO        |                |      |
|     | END TRIP                                             |              |                |      |

## How to view alighted students.

To view alighted students, click on the alighted Button. A list of all students who have been dropped will be displayed.

#### Ending a Trip.

| F   | <sup>1.14</sup><br>K/s 〇〇〇 令                           | atlatl # | 769           | 6 12:1 |   |
|-----|--------------------------------------------------------|----------|---------------|--------|---|
| ÷   | Trip - 90                                              | Q        | ۲             |        |   |
| PEN | DING (0) ON BOARD (4)                                  | A        | LIGHTE<br>(4) | D      |   |
| ଚ   | ASHLEY MOSOMI -<br>BARAKA<br>PP1 RED                   | 1111     |               |        | ſ |
| ଚ   | KENNETH KIMELI -<br>2457577209<br>SUNCITY<br>PP1 GREEN |          |               |        |   |
| ଚ   | LION BETT - 2454<br>SIZZLING<br>PP2 RED                |          |               |        | - |
| ଚ   | EMMANUEL KIPNGE<br>MUTAI - 2515<br>SUNCITY<br>PP2 BLUE | NO       |               |        |   |
|     | END TRIP                                               |          |               |        | 5 |

# How to end a trip.

To end a trip, make sure that all students have been dropped off. If yes, click on the **END TRIP** button else,

#### Ending a Trip.

|              | 0.74 ⑨① 奈,<br>K/s ⑨① 奈,                                | al al 4  | 76%            | 6 12:14 |   |
|--------------|--------------------------------------------------------|----------|----------------|---------|---|
| $\leftarrow$ | Trip - 90                                              | Q        | ()             |         |   |
| PEN          | DING (0) ON BOARD<br>(4)                               |          | .IGHTEI<br>(4) |         |   |
| ଚ            | ASHLEY MOSOMI -<br>BARAKA<br>PP1 RED                   | 1111     |                |         | ſ |
| 6            | KENNETH KIMELI -<br>2457577209<br>SUNCITY<br>PP1 GREEN |          |                |         |   |
| 6            | LION BETT - 2454<br>SIZZLING<br>PP2 RED                |          |                |         | - |
| 6            | EMMANUEL KIPNGE<br>MUTAI - 2515<br>SUNCITY<br>PP2 BLUE | NO       |                |         |   |
|              | ble to end trip. Drop off<br>oard.                     | f the st | udents         |         |   |

# How to end a trip.

If you haven't dropped off all the students, the trip will not end but show the disclaimer as shown. Drop off all the students then start the process again.

#### End a Trip.

| A | N ■ 0.40<br>K/s ⊖ ♂ 1                         | "               | 14:5 |
|---|-----------------------------------------------|-----------------|------|
| ÷ | - Trip - 88                                   | Q 💿             |      |
|   | PENDING ON BOARD<br>(94) (0)                  | ALIGHTED<br>(0) |      |
|   | End trip<br>Are you sure you want to<br>trip? | o end this      |      |
|   | CAN<br>No Data                                | CEL OK          |      |
|   |                                               |                 | K    |
| 1 | END TRIP                                      |                 |      |

# How to end a trip.

When ending a trip this confirmation screen will show up. Click **OK** to successfully end the trip.

#### Functionalities.

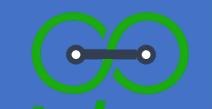

# Other functionalities .

#### Filtering stations.

| A N 🖻             | 0.00 ⊙ づ <sup>35</sup> il .il <b>+ </b> |
|-------------------|-----------------------------------------|
| X Station Filters | CLEAR                                   |
| KIROBON           |                                         |
| JERUSALEM         |                                         |
| SIZZLING          |                                         |
| BARAKA            |                                         |
| NGATA             |                                         |
| MAJUNIOR          |                                         |
| SUNCITY           |                                         |
| RORET             |                                         |
| UPPER NGATA-SDA   |                                         |
| АРР               | LY FILTERS                              |

#### How to filter stations.

To Filter per stations click on the icon then tick on the stations you are interested in.

## Realtime map of the stations to drop off students.

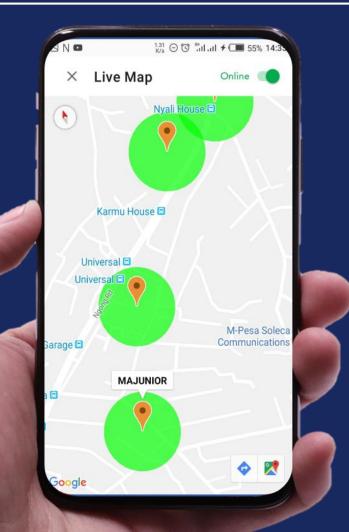

## How to view the real time map.

To see drop off stations, click on the live map icon. Drop off locations along the road will be displayed in green circles with a red peg.

#### Logging out.

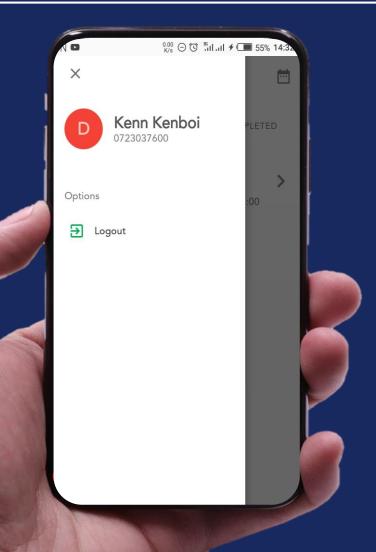

#### How to log out.

### After a successfully ending a trip, its advisable to log out.

#### BunifuGo Agent User Guide.

BunifuGo Your Child Safety Guaranteed.

### Thank you.

www.bunifugo.com / hello@bunifugo.com